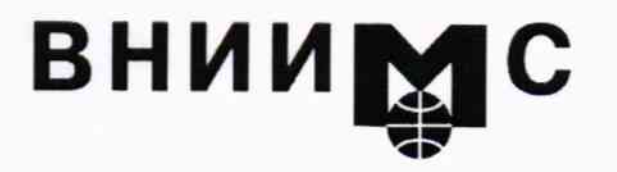

Федеральное государственное унитарное предприятие

#### "Всероссийский научно-исследовательский институт метрологической службы"

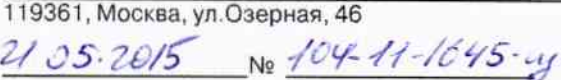

Ha No

Тел.: (495) 437 5577 E-mail: Office@.vniims.ru Факс: (495) 437 5666 www.vniims.ru

Директору ФГУП "ВНИИМ им. Д.И.Менделеева" Ханову Н.И.

В соответствии с ПР 50.2.011-94 в методику поверки МП-242-1721-2014 спектрометров комбинационного рассеяния моделей NanoRam, NanoRamFP, TacticID-GP и TacticID-N (Госреестр № 57481-14) внесены изменения согласно представлению ГЦИ СИ ФГУП "ВНИИМ им. Д.И.Менделеева"

Регистрационные номера Госреестра и свидетельства об утверждении типа средств измерений спектрометров комбинационного рассеяния моделей NanoRam, NanoRamFP, TacticID-GP и TacticID-N сохранены.

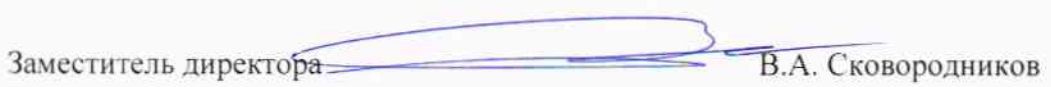

Исп. Пахоленко Ю.В. (495) 781-28-78

 $2/2557481 - 14$ 

Директору ФГУП «ВНИИМС»

Jeffance eau

С.А.Кононогову

ФЕДЕРАЛЬНОЕ АГЕНТСТВО ПО ТЕХНИЧЕСКОМУ РЕГУЛИРОВАНИЮ И МЕТРОЛОГИИ **РОССТАНДАРТ** 

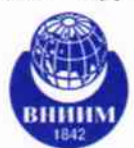

Федеральное государственное унитарное предприятие «Всероссийский научно-исследовательский институт метрологии им. Д.И.Менделеева»

ФГУП «ВНИИМ им. Д.И.Менделеева» 190005, Санкт-Петербург, Московский пр., д. 19<br>
Тел.: (812) 251-76-01, факс: (812) 713-01-14<br>
e-mail: info@vniim.ru, http://www.vniim.ru OKNO 02566450, OFPH 1027810219007 ИНН/КПП 7809022120/783901001

00037012

Об изменении к МП-242-1721-2014 or 203/2-1-4724 22 ANP 2015

MII-242-1721-2014 Извещение  $\rm K$ изменении Направляю об «Спектрометры комбинационного рассеяния моделей NanoRam, NanoRamFP, TacticID-GP и TacticD-T», утвержденное ГЦИ СИТ ФГУП «ВНИИМ им.Д.И.Менделеева».

Заместитель директора

Е.П.Кривцов

601645-97

 $104 - 16$ 

#### **УТВЕРЖДАЮ**

Руководитель ГЦИ СИ ФГУП «ВНИИМ им. Д. И. Менделеева» Н.И.Ханов апреля 20

#### Извешение

об изменении №1 к документу «МП-242-1721-2014. Спектрометры комбинационного рассеяния моделей NanoRam, NanoRamFP, TacticID-GP и TacticID-N», утвержденному ГЦИ СИ ФГУП «ВНИИМ им.Д.И.Менделеева» 25.02.2014 года.

> Зам. руководителя научно-исследовательского отдела государственных эталонов в области физико-химических измерений ГЦИ СИ ФГУП «ВНИИМ им. Д.И. Менделеева»

А.И.Крылов

Старший научный сотрудник ГЦИ СИ ФГУП «ВНИИМ им. Д.И. Менделеева»

М.А.Мешалкин

Санкт-Петербург 2015 г.

### Изменение №1 к документу

«МП-242-1721-2014. Спектрометры комбинационного рассеяния моделей NanoRam, NanoRamFP, TacticID-GP и TacticID-N», утвержденному ГЦИ СИ ФГУП «ВНИИМ им.Д.И.Менделеева» 25.02.2014 года.

#### 1. Изменения в разделе 2 «Средства поверки»

#### $1.1.$ Таблицу с перечислением средств поверки:

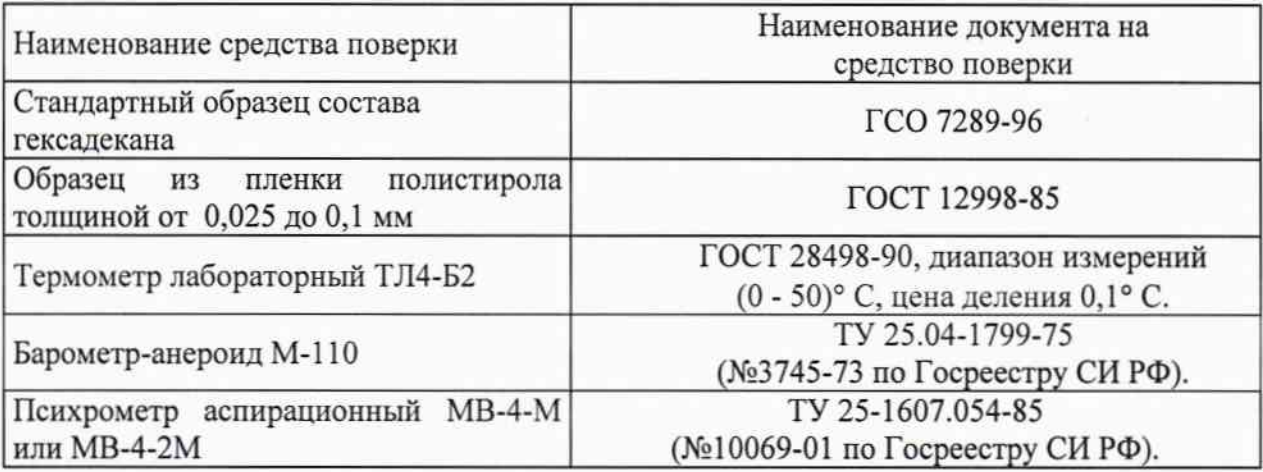

Заменить на:

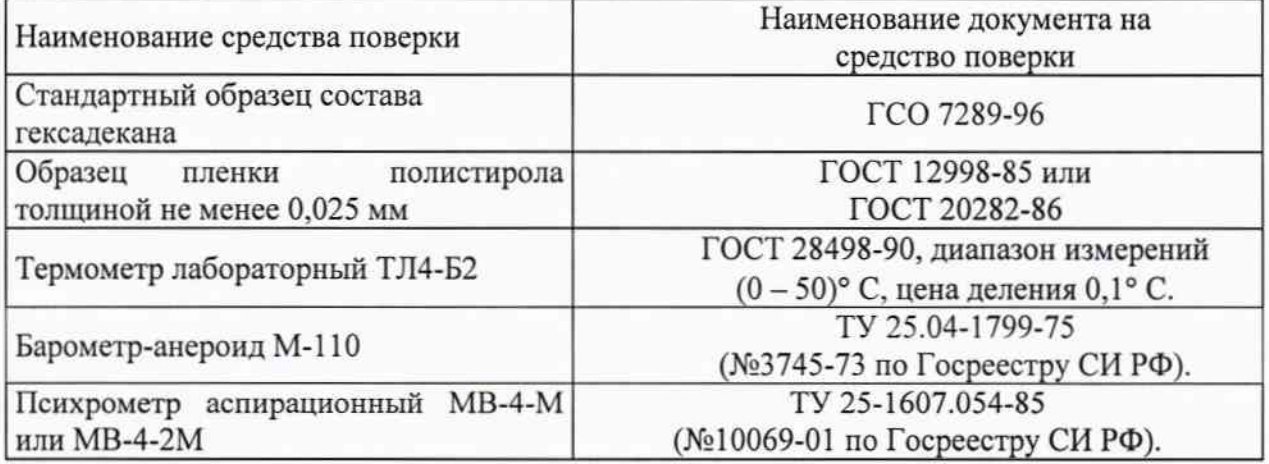

 $1.2.$ Добавить: Допускается применение других средств поверки, не приведенных в таблице, но допущенных к применению в РФ в установленном порядке, метрологические характеристики которых не хуже указанных.

2. Изменения в разделе 6 «Проведение поверки»

#### Пункт 6.4.3.1:

«Установить на расстоянии от 2 до 3 см от излучателя прибора пленку полистирола.

Записать спектр полистирола и вывести его на внешний компьютер.

Заменить на:

«Установить на расстоянии от 0,5 до 3 см от излучателя прибора пленку полистирола. Записать спектр полистирола и вывести его на внешний компьютер»

#### Пункт 6.4.3.3:

«Определить абсолютную погрешность шкалы волновых чисел по формуле:

$$
\Delta V = V_i - V_{oi} \tag{2}
$$

v<sub>i</sub> - измеренное значение волнового числа, соответствующего максимуму где: спектральной линии;

 $v_{oi}$  - действительное значение волнового числа ( $v_{oi}$  = 620,9; 1001,4 и 1062,3  $CM^{-1}$ )»

#### Заменить на:

«Определить абсолютную погрешность шкалы волновых чисел по формуле:

$$
\Delta V = V_i - V_{oi} \tag{2}
$$

 $v_i$  - измеренное значение волнового числа, соответствующего максимуму где: спектральной линии;

 $v_{oi}$  - действительное значение волнового числа ( $v_{oi}$  = 620,9; 1001,4 и 1602,3  $CM^{-1}$ )»

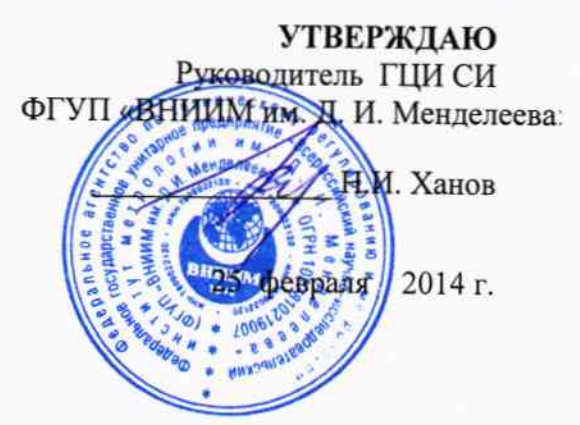

Спектрометры комбинационного рассеяния моделей NanoRam, NanoRamFP, TacticID-GP и TacticID-N

# МЕТОДИКА ПОВЕРКИ

MII-242-1721-2014

Руководитель отдела ГЦИ СИ ФГУП «ВНИИМ им. Д. И. Менделеева»

Л. А. Конопелько

Ст. научный сотрудник ГЦИ СИ ФГУП «ВНИИМ им. Д. И. Менделеева»

1 Gard

М.А.Мешалкин

Санкт-Петербург

2014

Настоящая методика распространяется на спектрометры комбинационного рассеяния моделей NanoRam, NanoRamFP, TacticID-GP и TacticID-N и устанавливает методы и средства их первичной поверки (после ввода в эксплуатацию и после ремонта) и периодической поверки в процессе эксплуатации. Интервал между поверками - 1 год.

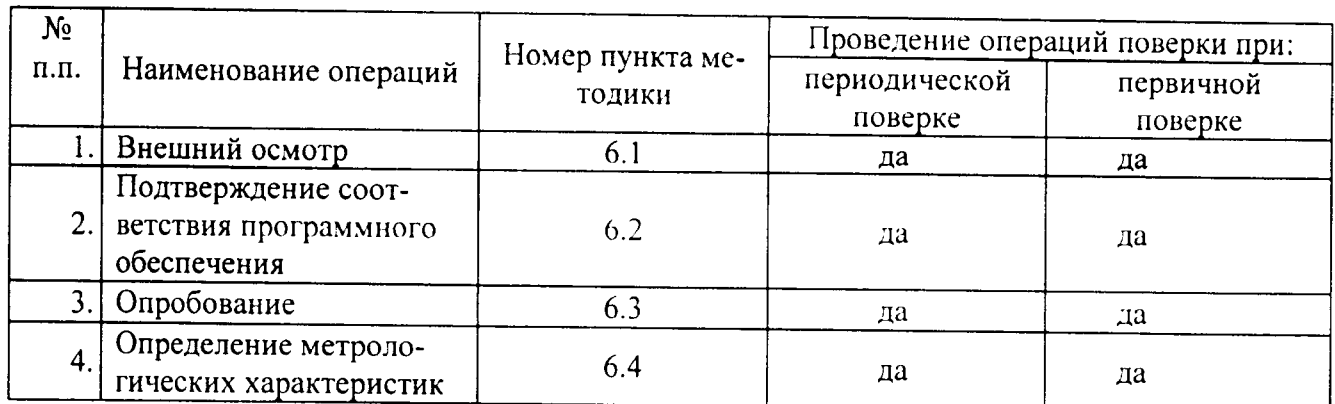

#### 1. Операции поверки

#### 2. Средства поверки

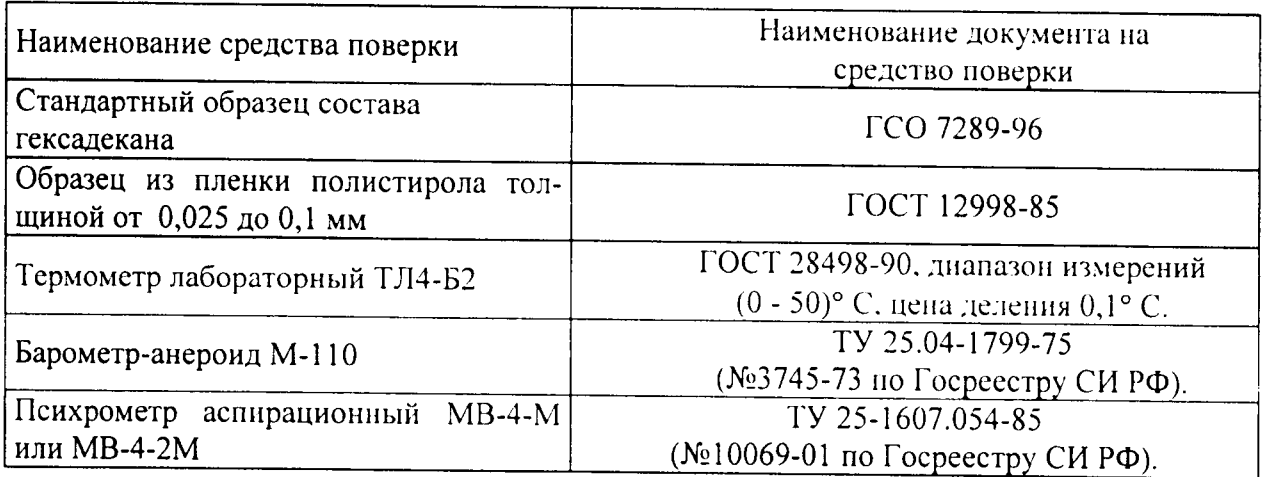

#### 3. Условия поверки.

При проведении поверки необходимо соблюдать следующие условия:

4.1. При проведении поверки должны быть соблюдены следующие условия:

![](_page_6_Picture_60.jpeg)

Напряжение должно быть устойчивым и свободным от скачков.

Установка и подготовка спектрометров к поверке, выполнение операций при проведении контрольных измерений осуществляется в соответствии с правилами эксплуатации, изложенными в руководстве по эксплуатации.

#### 4. Требования безопасности.

Требования безопасности должны соответствовать рекомендациям, изложенным в руководстве по эксплуатации.

#### 5. Требования к квалификации поверителей.

К проведению поверки допускаются лица:

- имеющие опыт работы со спектрометрическими средствами измерений;

- прошедшие обучение и имеющие удостоверения поверителя;

- изучившие руководство по эксплуатации поверяемого спектрометра и методику его поверки; при поверке допускается участие операторов, обслуживающих спектрометр (в части работы с программой и съема данных) под контролем поверителя.

#### 6. Проведение поверки.

6.1. Внешний осмотр.

При проведении внешнего осмотра проверяют:

- отсутствие механических повреждений;

- соответствие комплектности спектрометра технической документации;

- надежность крепления соединительных элементов.

6.2. Опробование.

6.2.1. Опробование прибора (самотестирование) осуществляется автоматически после включения питания. В случае успешного прохождения тестов на экране компьютера появляется главное окно программы управления прибором. В противном случае на экран выводится сообщение об ошибке.

6.3. Подтверждение соответствия программного обеспечения

6.3.1. Определение номера версии встроенного ПО.

6.3.1.1. Версия встроенного ПО индицируется на дисплее спектрометра после включения питания.

6.3.1.2. Спектрометр считается выдержавшим поверку по п.6.3.1, если номер версии ПО V.4.20.04.10Е или выше.

6.3.2. Определение номера версии автономного ПО.

6.3.2.1. Версия ПО показана на главном экране программы NID в левом верхнем углу. Копия экрана с окном приведена на рисунке 1.

![](_page_7_Figure_16.jpeg)

Рис.1. Копия экрана с идентификационными данными ПО

6.3.2.2. Спектрометр считается выдержавшим поверку по п.6.3.2, если номер версии ПО 4.20 или выше.

6.4. Определение метрологических характеристик

6.4.1. Определение отношения сигнал/шум

6.4.1.1. Установить в слот для образцов ампулу со стандартным образцом состава гексадекана и выполнить операцию одиночного сканирования. Вывести спектр во внешний компьютер, на котором установлено программное обеспечение NID. используя команды, приведенные в Приложении А.

6.4.1.2. Определить высоту пика (относительно средней линии шума) с максимумом в области от 1400 до 1500 см<sup>-1</sup> путем наведения курсора на максимум пика (ориентировочно 1444 см<sup>-1</sup>).

6.4.1.3. Определить размах шума в области от 2150 до 2300 см<sup>-1</sup>.

6.4.1.4. Вычислить отношение сигнал/шум (с/ш) как отношение высоты пика, полученное в п. 6.4.1.2 к размаху шумов, определенному в п. 6.4.1.3.

6.4.1.5. Спектрометр считается прошедшим поверку по п. 6.4.1, если отношение сигнал/шум не менее 30.

6.4.2. Определение относительного СКО выходного сигнала.

6.4.2.1. Зарегистрировать 10 спектров КР гексадекана без переустановки образца. Вывести полученные спектры на внешний компьютер.

6.4.2.2. Путем наведения курсора на максимум пика, лежащего в области от 1400 до 1500 см<sup>-1</sup> (ориентировочно 1444 см<sup>-1</sup>) определить значение интенсивности в максимуме для каждого полученного спектра.

6.4.2.3. С использованием интенсивностей сигналов, полученных в п. 6.4.2.2, рассчитать относительное СКО выходного сигнала (выраженное в %) по формуле:

$$
S = \frac{100}{X_{\epsilon p c \delta n}} \sqrt{\sum_{i=1}^{n} (X_i - X_{\epsilon p c \delta n})^2 \over n-1}
$$
 (1)

6.4.2.4. Прибор считается прошедшим поверку по п.6.4.2, если относительное СКО выходного сигнала не более 2.0 %

6.4.3. Определение погрешности шкалы волновых чисел

6.4.3.1. Установить на расстоянии от 2 до 3 см от излучателя прибора пленку полистирола. Записать спектр полистирола и вывести его на внешний компьютер.

6.4.3.2. Определить положение максимумов спектральных линий вблизи волновых чисел 620, 1001 и 1062 см<sup>-1</sup>

6.4.3.3 Определить абсолютную погрешность шкалы волновых чисел по формуле:

$$
\Delta V = V_i - V_{oi} \tag{2}
$$

v<sub>1</sub> - измеренное значение волнового числа, соответствующего максимуму спекгде: тральной линии;

 $v_{oi}$  - действительное значение волнового числа ( $v_{oi}$  = 620,9; 1001,4 и 1062,3 см<sup>-1</sup>). 6.4.3.4. Прибор считается прошедшим поверку по п. 6.4.3, если определенное значение абсолютной погрешности шкалы волновых чисел не превышает  $\pm 3.0 \text{ cm}^{-1}$ .

#### 7. Оформление результатов поверки

7.1. Результаты поверки оформляются протоколом (рекомендуемая форма протокола приведена в Приложении Б).

7.2. В случае положительных результатов поверки выписывают свидетельство о поверке.

7.3. В случае отрицательных результатов выписывается извещение о непригодности спектрометра.

Последовательность команд при выводе данных на внешний компьютер 1. Последовательность команд показана на рисунках 1-4.

![](_page_9_Figure_2.jpeg)

![](_page_10_Figure_0.jpeg)

## ПРИЛОЖЕНИЕ Б

# ПРОТОКОЛ ПОВЕРКИ

 $\ddot{\phantom{1}}$ 

 $\cdot$ 

![](_page_11_Picture_32.jpeg)